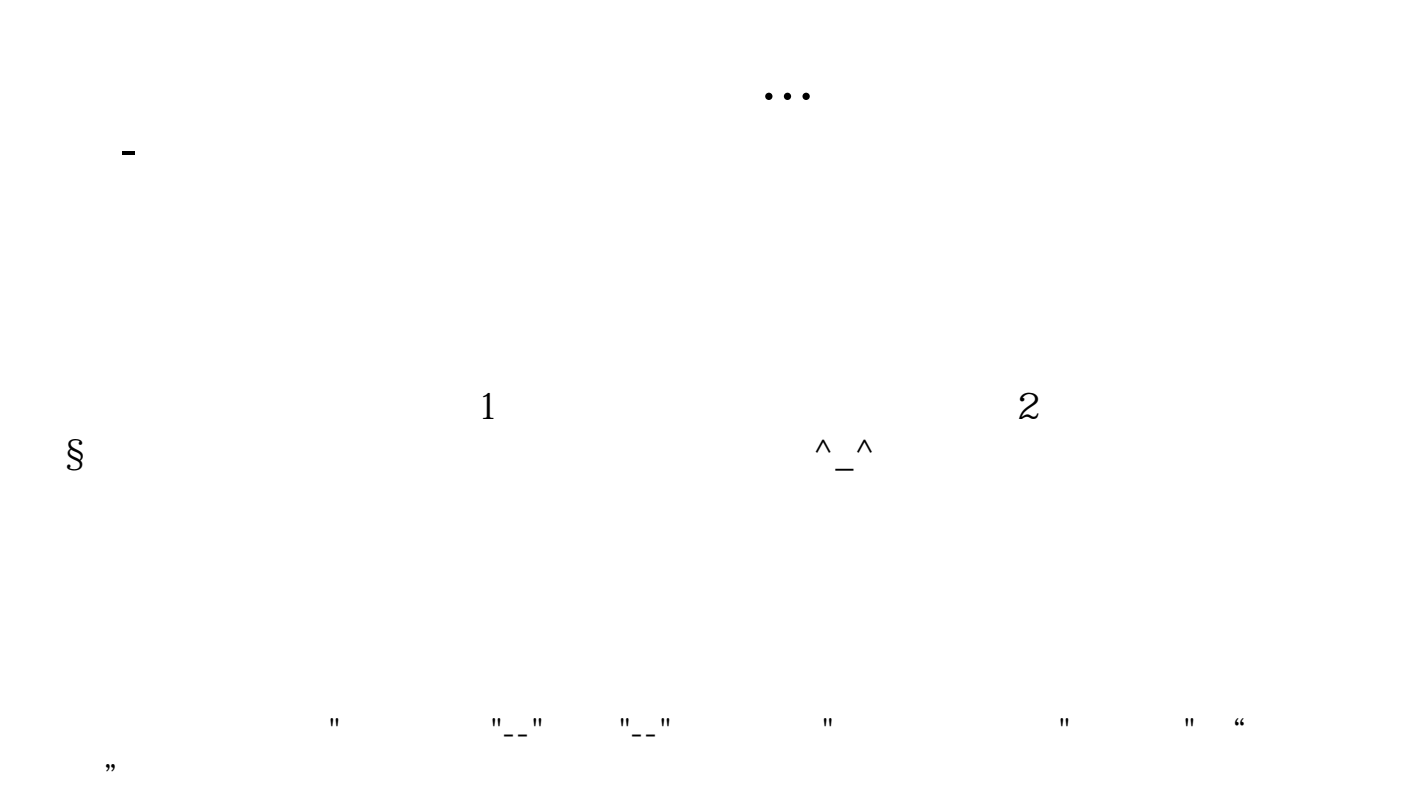

360

## -- -- Ctrl+D -- --

在软件页面---查看----选项----外观----图形文字。

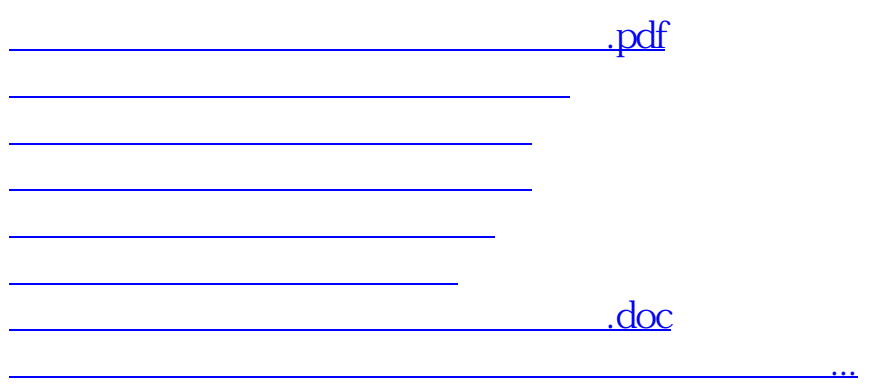

<u><https://www.gupiaozhishiba.com/store/35168465.html></u>